**MIDDLEWARE DE SEGURIDAD PARA EL ACCESO A SERVICIOS IMS EN UN ENTORNO 802.11**

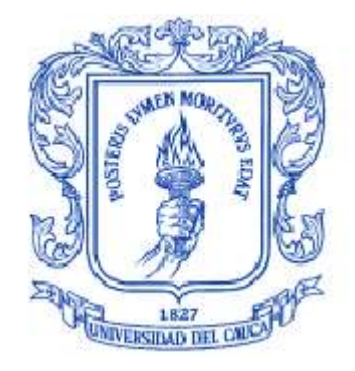

#### **EDGAR DE LA CRUZ ESPARZA**

**HERNÁN GEOVANNI TAIMAL**

**ANEXO B HERRAMIENTAS DE LA IMPLEMENTACION DE REFERENCIA DE MIDSEG**

**UNIVERSIDAD DEL CAUCA FACULTADA DE INGENIERÍA ELECTRÓNICA Y TELECOMUNICACIONES DEPARTAMENTO DE TELEMÁTICA POPAYÁN, MAYO DE 2009**

#### **TABLA DE CONTENIDO**

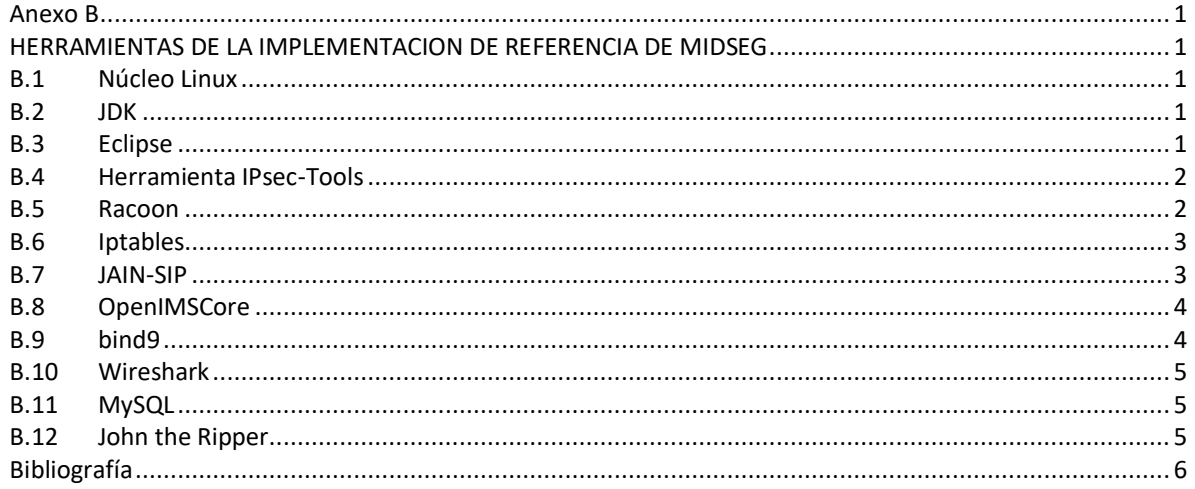

## **LISTA DE FIGURAS**

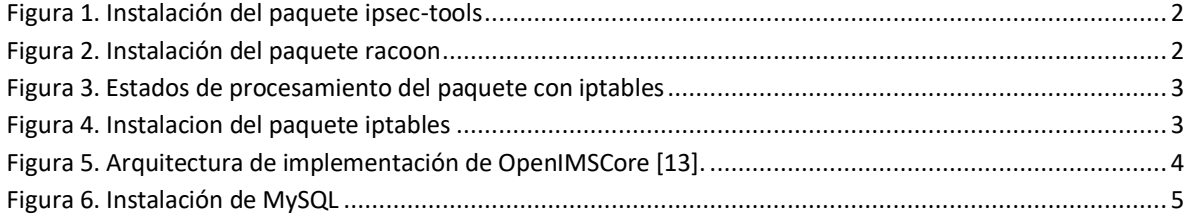

## **LISTA DE TABLAS**

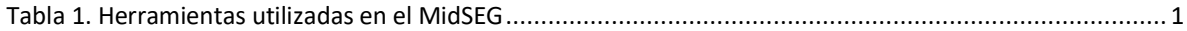

# <span id="page-2-1"></span><span id="page-2-0"></span>**Anexo B HERRAMIENTAS DE LA IMPLEMENTACION DE REFERENCIA DE MIDSEG**

<span id="page-2-5"></span>En el presente anexo se describe el conjunto de herramientas utilizadas para el desarrollo de MidSEG (ver [Tabla 1\)](#page-2-5), las cuales tienen licencia publica general (GPL, General Public License) que está orientada principalmente a proteger la libre distribución, modificación y uso del Software.

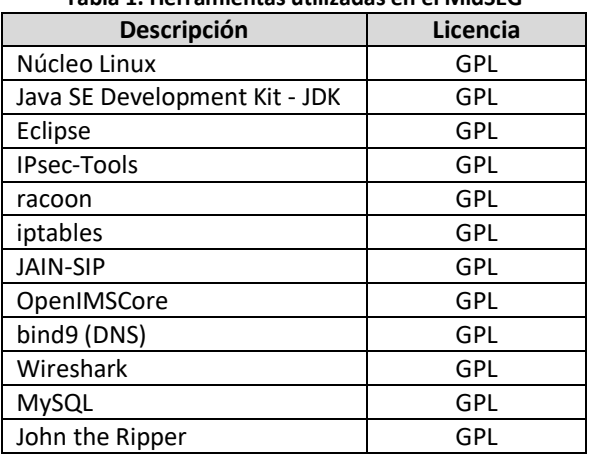

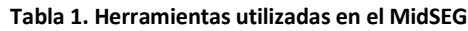

#### <span id="page-2-2"></span>**B.1 Núcleo Linux**

**Definición:** Linux es el núcleo del sistema operativo libre denominado GNU/Linux, desarrollado gracias a contribuciones provenientes de todo el mundo. Para la implementación de referencia se utilizó el S.O [\[1\].](#page-7-1) Ubuntu 8.04 y Kubuntu 8.04.

**Uso:** sobre el Linux se montaron los subsistemas (SCSWI, SSW y SSP) de la implementación de referencia de MidSEG.

**Instalación:** el proceso de instalación del núcleo Linux puede ser encontrado e[n \[2\].](#page-7-2)

#### <span id="page-2-3"></span>**B.2 JDK**

**Definición:** Desarrollado por Sun Microsystems, es un software que provee herramientas de desarrollo para la creación de programas en java [\[3\]](#page-7-3). La versión utilizada para el desarrollo de los subsistemas del MidSEG es el jdk-1.6.

**Uso:** necesario para desarrollar las aplicaciones Java que se hicieron de los diferentes subsistemas de la implementación de referencia de MidSEG.

**Instalación:** el proceso de instalación puede ser encontrado en [\[4\].](#page-7-4)

#### <span id="page-2-4"></span>**B.3 Eclipse**

**Definición:** Es un entorno de desarrollo integrado (IDE) que facilita el desarrollo de software brindando un entorno de trabajo muy amigable, este se ejecuta sobre la maquina virtual de java [\[5\].](#page-7-5) La versión utilizada en la implementación de referencia de MidSEG es eclipse 3.2.

**Uso:** su IDE facilito el desarrollo de los subsistemas de MidSEG.

**Instalación:** el proceso de instalación puede ser encontrado en [\[6\].](#page-7-6)

#### <span id="page-3-0"></span>**B.4 Herramienta IPsec-Tools**

**Definición:** es una implementación de IPsec para sistemas operativos Linux y BSD. El paquete IPsec-Tools tiene una herramienta llamada setkey que permite manipular las políticas de seguridad de la base de datos de IPsec (SPD, Security Policy Database) y las asociaciones de seguridad de la base de datos de IPsec (SAD, Security Association Database) [\[7\].](#page-7-7) La versión utilizada para la implementación de referencia de MidSEG es ipsec-tools R0.7.1..

**Uso:** la herramienta le permite a MidSEG manejar de forma transparente para el usuario las SA y políticas de seguridad (SP) dinámicas de IPsec entre los diferentes subsistemas (SCSWI, SSP y SSW). Por medio de las SP y SA que define MidSEG se protegen los paquetes y se garantiza la confidencialidad entre los equipos, respectivamente. Para la configuración de las SA y SP entre SCSWI-SSP, MidSEG hace uso de las llaves CK e IK, resultado del autenticación AKA.

**Instalación:** el paquete es instalado con el comando que se expone en l[a Figura 1.](#page-3-2)

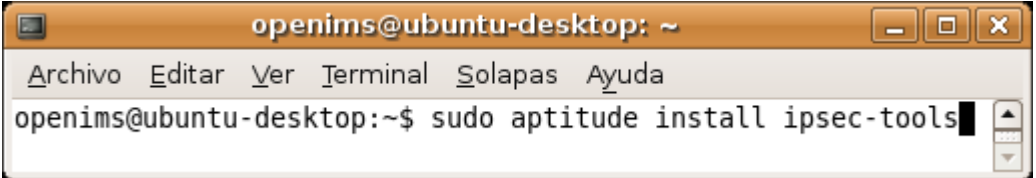

**Figura 1. Instalación del paquete ipsec-tools**

#### <span id="page-3-2"></span><span id="page-3-1"></span>**B.5 Racoon**

**Definicion:** Es el software que permite la instalación dinámica de SA entre los subsistemas SSW y SSP por medio del protocolo IKE. Racoon soporta autenticaciones usando llaves compartidas o certificados X.509 [\[9\].](#page-7-8) La versión utilizada para la implementación de referencia de MidSEG es racoon.

El archivo principal de configuración es racoon.conf y se encuentran en el directorio /etc/racoon, las directivas del archivo de configuración racoon.conf se encuentran detalladas en [\[10\].](#page-7-9)

**Uso:** Esta herramienta permite la configuración dinámica de las SA entre los subsistemas SSW – SSP y el núcleo IMS – SSP.

**Instalación:** el paquete es instalado con se muestra en l[a Figura 2.](#page-3-3)

<span id="page-3-3"></span>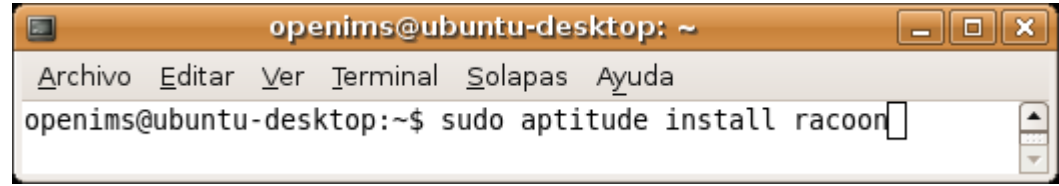

**Figura 2. Instalación del paquete racoon**

#### <span id="page-4-0"></span>**B.6 Iptables**

**Definición**: es una herramienta que por líneas de comandos permite configurar un núcleo Linux 2.4.x y 2.6.x para filtrar paquetes IPv4 y hacer traducción de direcciones de red (NAT) de acuerdo a las políticas de filtrado de paquetes que se definan [\[11\]](#page-7-10). La versión utilizada para la implementación de referencia de MidSEG es iptables 1.3.8.

**Uso:** Las reglas que se definen en el filtro son agrupadas en cadenas (PREROUTING, POSTROUTING, INPUT, OUTPUT, FORWARD) para la manipulación de paquetes en diferentes estados de procesamiento (ver [Figura 3\)](#page-4-2). Las cadenas utilizadas por el MidSEG son PREROUTING, INPUT, FORWARD Y POSTROUTING, donde se determinan lo que se debe hacer con los paquetes IP de acuerdo a las reglas que se definan en estas y fueron utilizadas como se describe a continuación:

- PREROUTING: es la primera cadena en procesar el paquete en el núcleo Linux y es utilizada por el subsistema SSP para hacer NAT a la dirección de destino de los paquetes que van dirigidos hacia el puerto 5060.
- INPUT: a todos paquetes que deban ser procesados por la maquina se le aplican las reglas que aquí se definan. Es utilizado en los subsistemas SSW y SSP para permitir la relación entre estos subsistemas.
- FORWARD: todos los paquetes que deban ser reenviados hacia otro destino pasan por aquí y el subsistema SSW la utiliza para adicionar o remover reglas automáticamente que permitan desbloquear o bloquear el acceso a determinados dominios como resultado de un registro o desregistro SIP.
- POSTROUTING: es la última cadena en procesar el paquete en el núcleo Linux y es utilizada por el subsistema SSW para hacer NAT a la dirección de origen de los paquetes enviados por los clientes registrados de tal manera que puedan ser representados por una dirección IP pública.

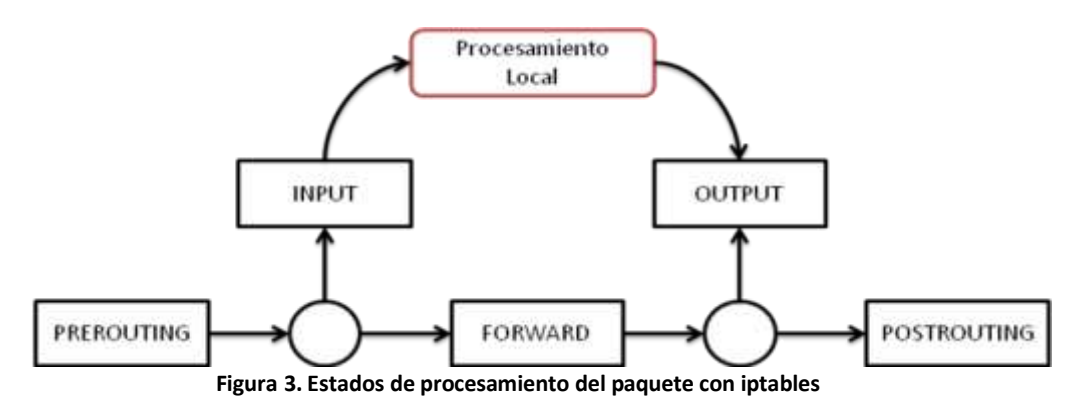

<span id="page-4-2"></span>**Instalación:** por medio del comando que se expone en l[a Figura 4:](#page-4-3)

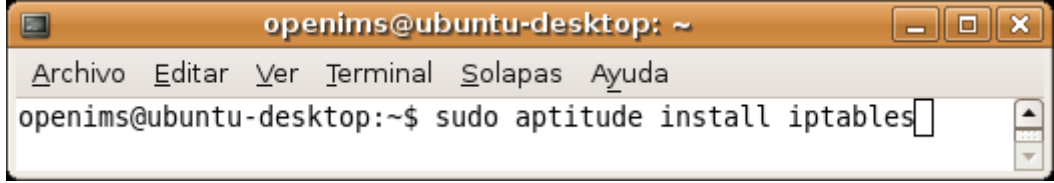

#### **Figura 4. Instalacion del paquete iptables**

#### <span id="page-4-3"></span><span id="page-4-1"></span>**B.7 JAIN-SIP**

**Definición**: es un API desarrollado en el lenguaje Java del protocolo de inicio de sesión (SIP, Session Initiation Protocol). Es una implementación completa del RFC 3261 muy estable y ampliamente usada [\[12\].](#page-7-11) La versión utilizada para la implementación de referencia de MidSEG es jain-sip 1.2.

**Uso:** los subsistemas del MidSEG son construidos con este API, el cual contribuye con el soporte de SIP y permitió transportar AKA, adicionar nuevos encabezados (Realm, AH-Alg y ESP-Alg) y procesar los mensajes SIP (REGISTER, UNAUTHORIZED, OK) con el objetivo de cumplir con las funcionalidades de MidSEG.

**Instalación:** en el anexo C se explica cómo debe ser adicionado el API JAIN-SIP a la maquina virtual de java.

#### <span id="page-5-0"></span>**B.8 OpenIMSCore**

**Definición:** Es una implementación de las funciones de control de llamada/sesión (CSCF, *Call Session Control Functions*) y del servidor local del subscriptor (HSS, *Home Subscriber Server*), que juntos forman el núcleo de la arquitectura IMS. En l[a Figura 5](#page-5-2) se muestra los componentes OpenIMSCore, su ubicación dentro de la arquitectura IMS y los protocolos por medio de los que se comunican. Entre los componentes bases de este software de código abierto están SIP Express Router (SER) y MySQL [\[13\].](#page-7-12)

Es importante tener en cuenta que este proyecto no tiene como objetivo convertirse o comportarse como un producto comercial, su fin es proveer una implementación de referencia para probar las tecnologías de IMS y facilitar la construcción de prototipos.

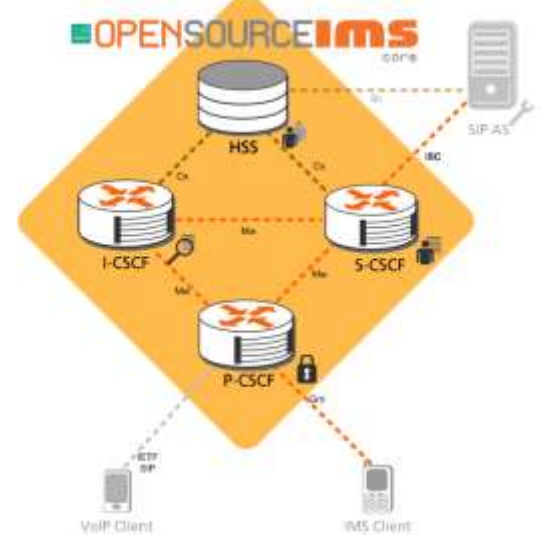

**Figura 5. Arquitectura de implementación de OpenIMSCore [\[13\].](#page-7-12)**

<span id="page-5-2"></span>**Uso:** esta herramienta permite obtener un ambiente IMS, necesario para las pruebas de funcionamiento de MidSEG que hace uso del registro realizado por el S-CSCF por medio de AKA.

**Instalación:** e[n \[14\]](#page-7-13) se encuentra la guía de instalación de OpenIMSCore.

#### <span id="page-5-1"></span>**B.9 bind9**

**Definición:** es un servidor DNS comúnmente usado en Internet, especialmente en sistemas Linux, en los cuales es un estándar de facto [\[15\].](#page-7-14) La versión utilizada para la implementación de referencia de MidSEG es bind9 1:9.4.2.

**Uso:** en la implementación de referencia realizada del MidSEG, el servidor DNS permite resolver nombres de dominio del núcleo IMS.

<span id="page-6-0"></span>**Instalación:** la instalación y configuración es realizada como se detalla en [\[14\].](#page-7-13)

#### **B.10 Wireshark**

**Definición:** Es un analizador de protocolos de red, permite examinar de forma detallada la información de los paquetes capturados [\[16\].](#page-7-15) La versión utilizada fue Wireshark 1.0.0-1

**Uso:** esta herramienta permitió capturar los paquetes entre los diferentes subsistemas que conforman MidSEG para posteriormente hacer su análisis.

**Instalación:** el proceso de instalación puede ser encontrado en [\[17\].](#page-7-16)

#### <span id="page-6-1"></span>**B.11 MySQL**

**Definición:** Es un sistema de gestión de base de datos relacional que usa el lenguaje SQL estandarizado para el almacenamiento, actualización y acceso a información. El software MySQL tiene una doble licencia, los usuarios pueden elegir entre usar el software MySQL como un producto Open Source bajo los términos de la licencia GNU GPL o pueden adquirir una licencia comercial estándar de MySQL AB [\[18\].](#page-7-17) La versión utilizada para la implementación de referencia de MidSEG es mysql-server 5.0.51 y mysql-client 5.0.51.

**Uso:** el subsistema SSP utiliza esta herramienta como motor de base de datos para almacenar temporalmente los dominios a los que el usuario quiere ser registrado.

**Instalación:** por medio del comando que se expone en la [Figura 6.](#page-6-3)

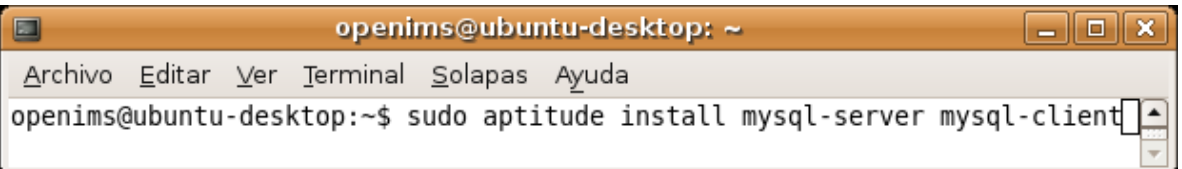

#### **Figura 6. Instalación de MySQL**

#### <span id="page-6-3"></span><span id="page-6-2"></span>**B.12 John the Ripper**

**Definición:** Su principal propósito es encontrar contraseñas débiles de Linux utilizando los archivos donde se encuentran cifradas (passwd y shadow). Para lograrlo se puede usar diccionarios o un modo incremental [\[19\].](#page-7-18)

**Uso:** Se utilizo esta herramienta para evaluar que tan seguras son las contraseñas utilizadas para los usuarios root en los servidores SMSP y SMSW.

**Instalación:** Un manual para usar esta herramienta puede ser encontrado en [\[20\].](#page-7-19)

## <span id="page-7-0"></span>**Bibliografía**

- <span id="page-7-1"></span>[1] "Linux (núcleo)", http://es.wikipedia.org/wiki/Linux\_(n%C3%BAcleo)
- <span id="page-7-2"></span>[2] "Instalación estándar Ubuntu", http://www.guiaubuntu.org/index.php?title=Instalaci%C3%B3n\_est%C3%A1ndar.
- <span id="page-7-3"></span>[3] "JDK – Java Development Kit", http://java.sun.com/javase/
- <span id="page-7-4"></span>[4] "Instalación Java", http://www.guia-ubuntu.org/index.php?title=Java
- <span id="page-7-5"></span>[5] "Eclipse", http://www.eclipse.org/
- <span id="page-7-6"></span>[6] "Instalación Eclipse", http://www.guia-ubuntu.org/index.php?title=Eclipse
- <span id="page-7-7"></span>[7] IPsec-Tools, http://ipsec-tools.sourceforge.net/
- [8] "setkey manually manipulate the IPsec SA/SP database", http://swoolley.org/man.cgi/8/setkey
- <span id="page-7-8"></span>[9] "racoon - IKE (ISAKMP/Oakley) key management daemon",http://netbsd.gw.com/cgi-bin/mancgi?racoon++NetBSD-current
- <span id="page-7-9"></span>[10] "racoon.conf -- configuration file for racoon", http://netbsd.gw.com/cgi-bin/mancgi?racoon.conf+5+NetBSD-current
- <span id="page-7-10"></span>[11] iptables, http://www.netfilter.org/projects/iptables/index.html
- <span id="page-7-11"></span>[12] "JAIN-SIP", https://jain-sip.dev.java.net/
- <span id="page-7-12"></span>[13] "Open IMS Core". http://www.openimscore.org/
- <span id="page-7-13"></span>[14] "OpenIMSCore Installation Guide", http://www.openimscore.org/installation\_guide
- <span id="page-7-14"></span>[15] "bind9", http://www.bind9.net/
- <span id="page-7-15"></span>[16] "Wireshark", http://www.wireshark.org/about.html
- <span id="page-7-16"></span>[17] "Instalar Wireshark", http://diegosamuel.blogspot.com/2008/08/instalar-wireshark.html
- <span id="page-7-17"></span>[18] "MySQL", http://dev.mysql.com/tech-resources/articles/dispelling-the-myths.html
- <span id="page-7-18"></span>[19] "John The Ripper", http://www.openwall.com/john/
- <span id="page-7-19"></span>[20]"Analisis del John The Ripper 1.6", http://gseguridad.unicauca.edu.co/documentos/john1.txt